## DISPONIBILITÀ' PER INCONTRI GENITORI

Entrare con credenziali di Argo su SCUOIanext andare su COMUNICAZIONI e poi DISPONIBILITA' DOCENTI

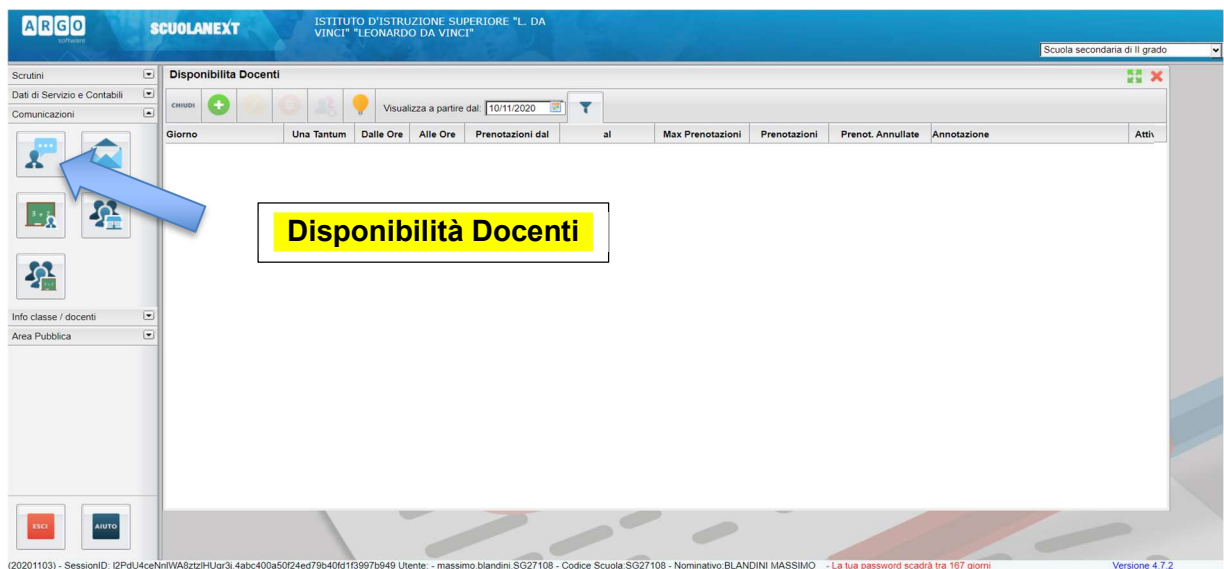

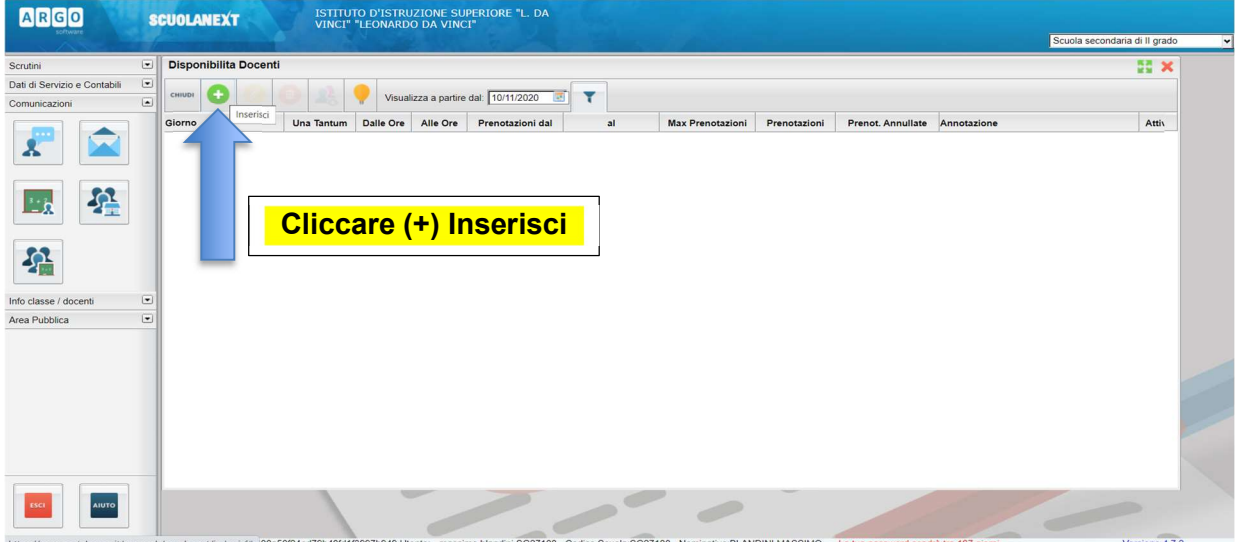

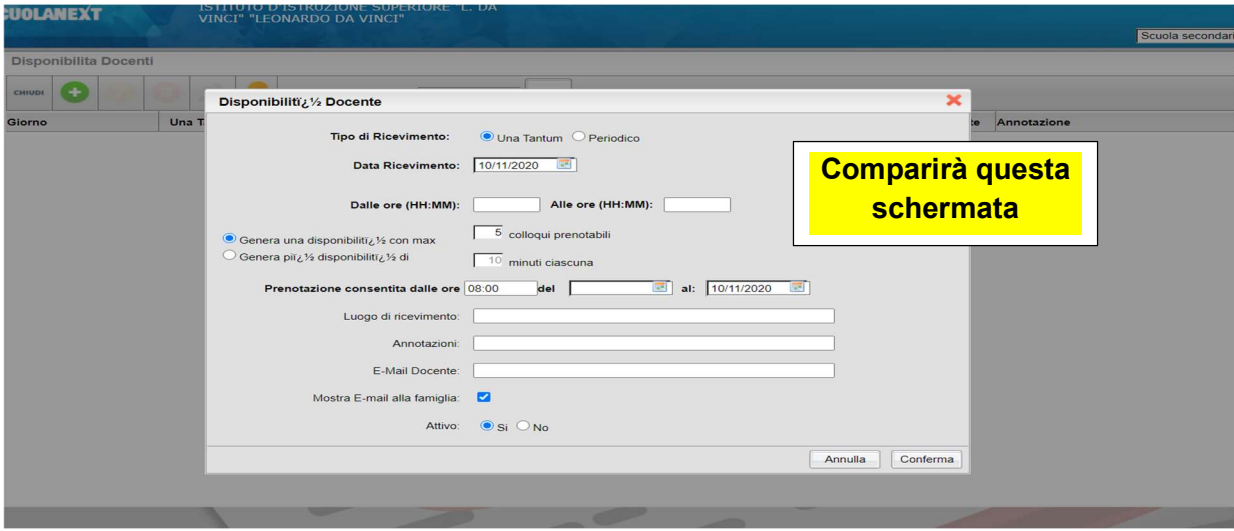

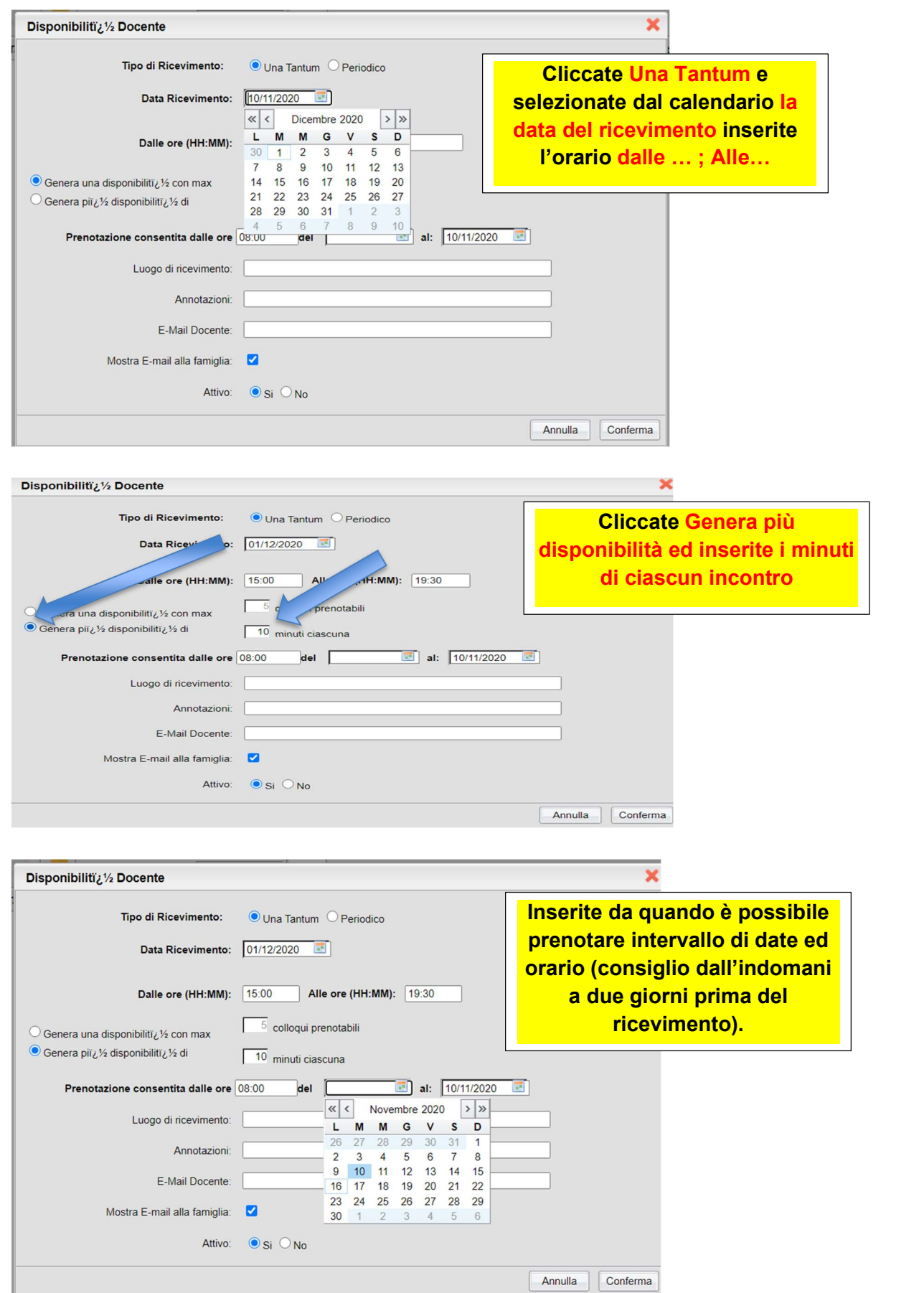

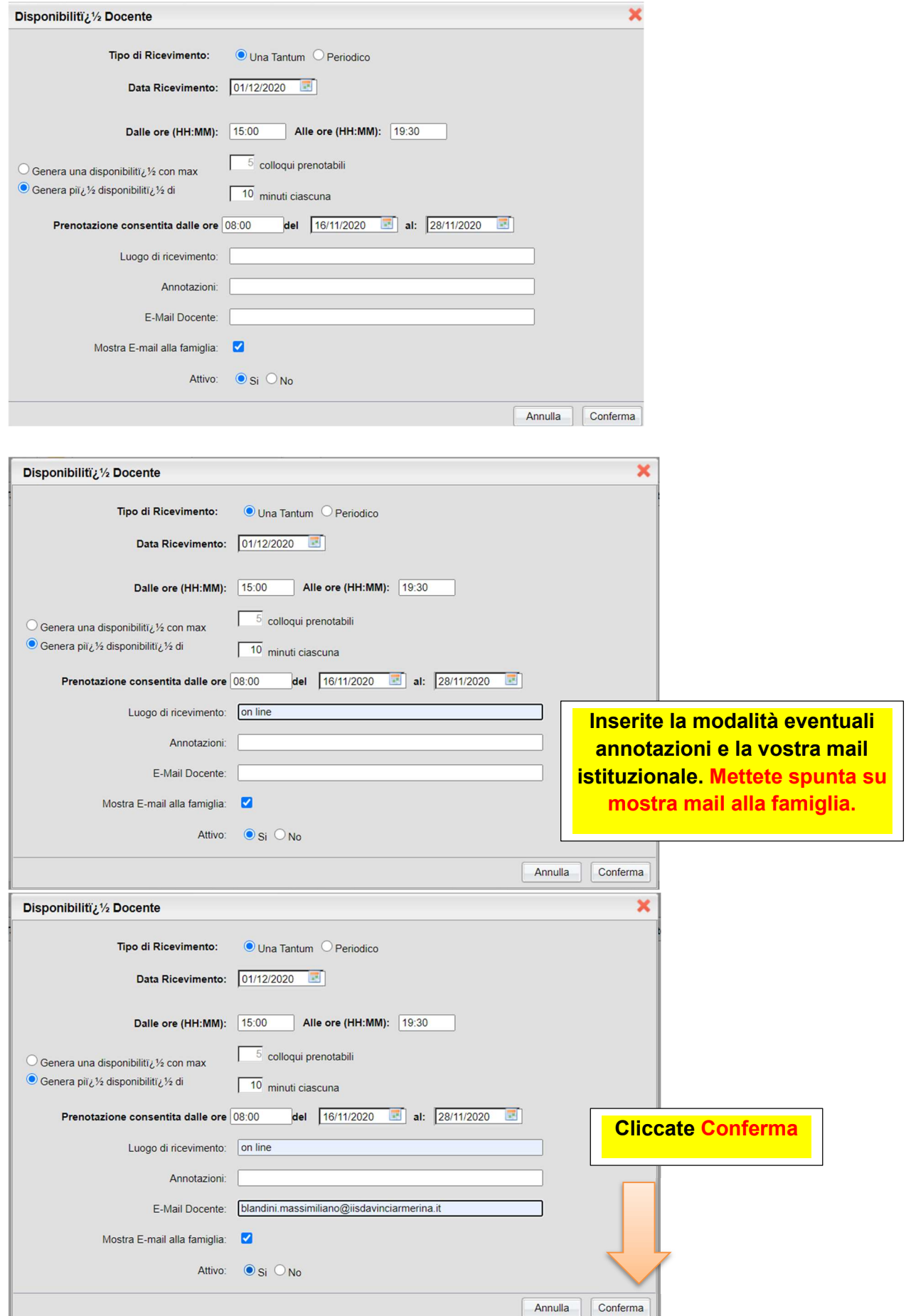

## argo svilupperà eventi che possono essere prenotati dalla famiglia.

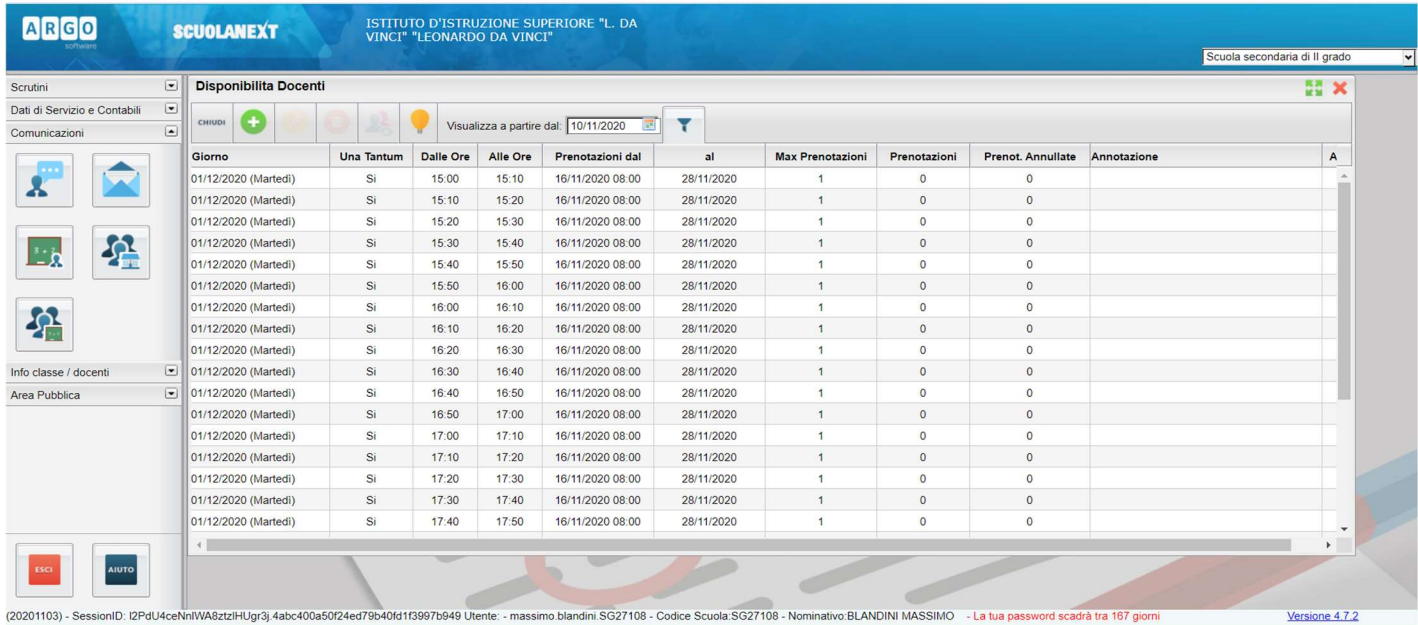

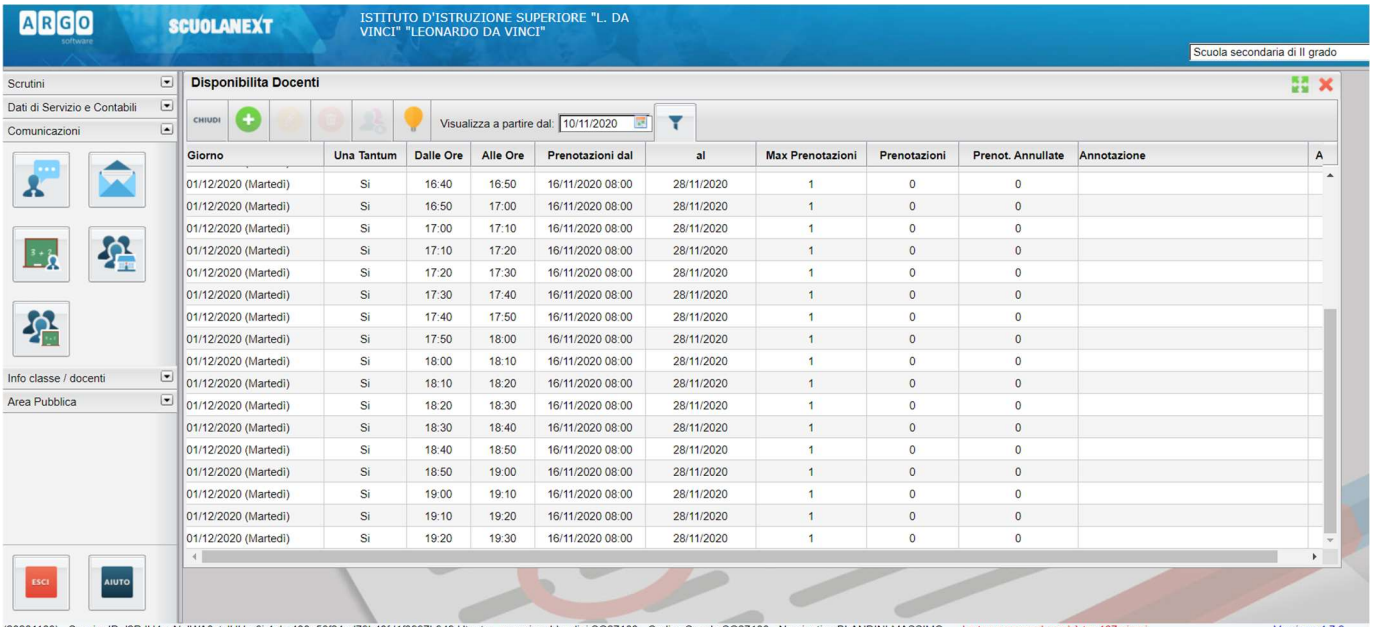

## Quando la famiglia prenota l'incontro spunterà prenotazioni (1) e chi ha prenotato. Selezionando una riga si renderanno visibili altre icone

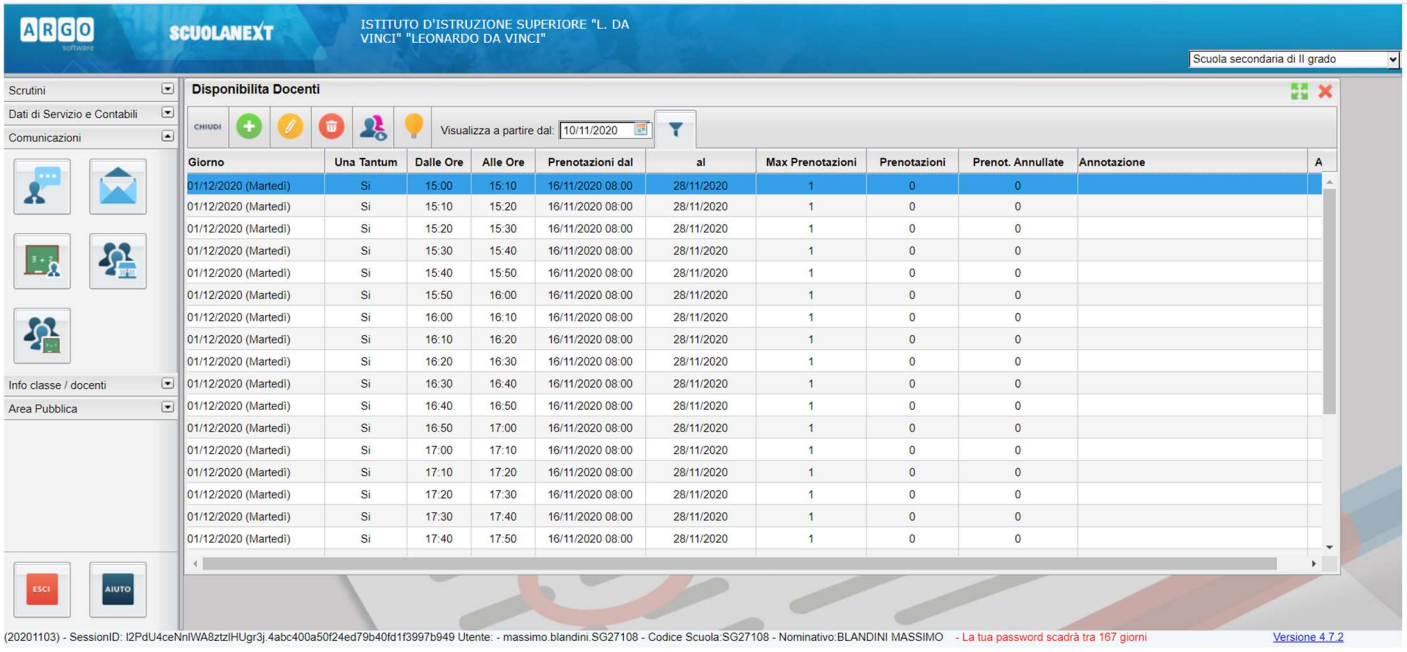

![](_page_4_Picture_25.jpeg)

![](_page_4_Picture_26.jpeg)

<u> Tanzania de la provincia de la provincia de la provincia de la provincia de la provincia de la provincia de la provincia de la provincia de la provincia de la provincia de la provincia de la provincia de la provincia de </u>

<u> The Common Service Common Service Common Service Common Service Common Service Common Service Common Service Common Service Common Service Common Service Common Service Common Service Common Service Common Service Common</u>

![](_page_4_Picture_27.jpeg)